## **Studioware: Start**

This is the primary source for Studioware documentation. Studioware is a project aimed at providing build scripts of the best open source audio editing software available for the Slackware Linux operating system.

It is a powerful suite of multimedia applications for professional audio production, video and photography.

#### Note: No official (stock) Slackware packages are replaced or removed.

#### Where to find us:

http://studioware.org irc.freenode.net #studioware irc.oftc.net #studioware https://github.com/eviljames/studioware

### **Tell Me More**

- Studioware turns your Slackware machine into a full fledged digital audio workstation (DAW).
- SlackBuild scripts for 32 and 64 bit systems available.
- Intended User Base:
  - Recording studios
  - Musicians
  - Photographers
  - $\circ\,$  Video editors and producers
- Workflows:
  - Audio production, video and photography
- A custom tool to make installation/package management easier:
  - sepkg Studioware package builder

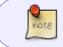

Studioware custom tools use Slackware pkgtools to manage your Studioware packages.

# **Applications List**

Studioware Applications List

## Installation

#### Jump straight to Quick Start

Before you begin installation here are a few things you may want to know:

- Studioware has three main series/categories:
  - Audio
  - Video
  - Photo

A "Full" install includes all three series/categories. Audio, Video and Photo.

These "series" or "categories" can be installed separately or you can do a full install.

Examples:

- 'sepkg -q full' will download and install everything (full install).
- 'sepkg -q audio' will download and install the audio queue/packages.
- 'sepkg -q video' will download and install the video queue/packages.
- 'sepkg -q photo' will download and install the photo queue/packages.

Please see Quick Start for detailed installation documentation.

Brief descriptions of the installation tool and where to download it:

• Sepkg - Studioware package builder download sepkg

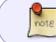

Things change all the time - source download URLs are moved, sources are deleted, websites vanish etc. If you have any problems, chat to us in #studioware on freenode.

### **Quick Start Installation Guide**

Quick Start Going Further

# **Tips and Hints**

**Tips and Hints** 

### Sources

- Originally written by mesa
- Contributions by dive ->

studioware, audio, video, photography, multimedia, graphics, recording, studio, music, musician

From: https://docs.slackware.com/ - **SlackDocs** 

Permanent link: https://docs.slackware.com/studioware:start

Last update: 2019/04/24 17:54 (UTC)

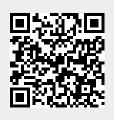